## **Nota de Aplicación Eagle Eye -AN050**

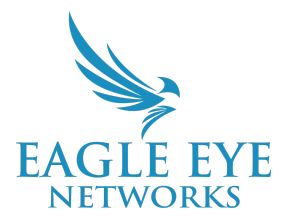

# **Entendiendo la pantalla OLED de los Bridges y CMVR compactos Eagle Eye.**

2023-03-03 Revisión 1.0

### **Público objetivo**

Esta nota de aplicación está destinada a los instaladores y técnicos que realizan instalaciones en sitio de Bridges y CMVR Eagle Eye para Eagle Eye Cloud VMS, así como a Revendedores de Cloud VMS y administradores de cuentas que necesitan solucionar problemas de los Bridge/CMVR.

### **Introducción**

Los Bridges y los CMVR compactos de Eagle Eye incluyen una pantalla OLED para mostrar información útil a los instaladores o técnicos para facilitar la configuración, la resolución de problemas y la creación de redes. Esta nota de aplicación cubrirá qué modelos incluyen esta pantalla, cómo operar la pantalla, qué información se presenta y cómo usar esta información de manera efectiva.

### **Modelos Soportados**

El panel de visualización OLED está incluido en los modelos Bridge/CMVR plus ("+"). En el momento de redactar esta nota de aplicación, están incluidos los siguientes modelos:

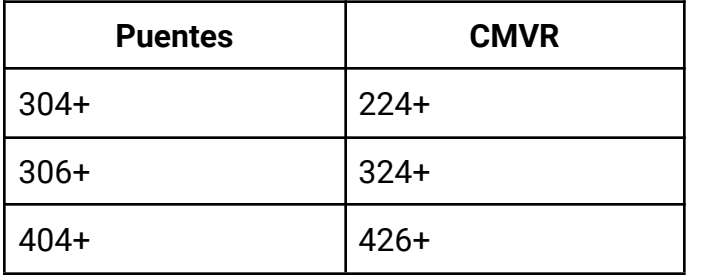

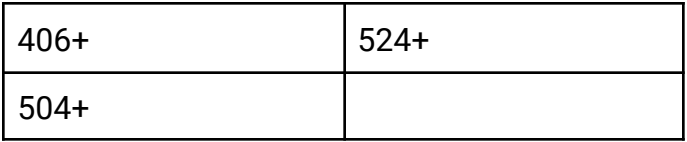

### **Operación**

El panel de visualización OLED proporciona varias páginas de datos. Para recorrer los datos disponibles, use los botones a la izquierda de la pantalla.

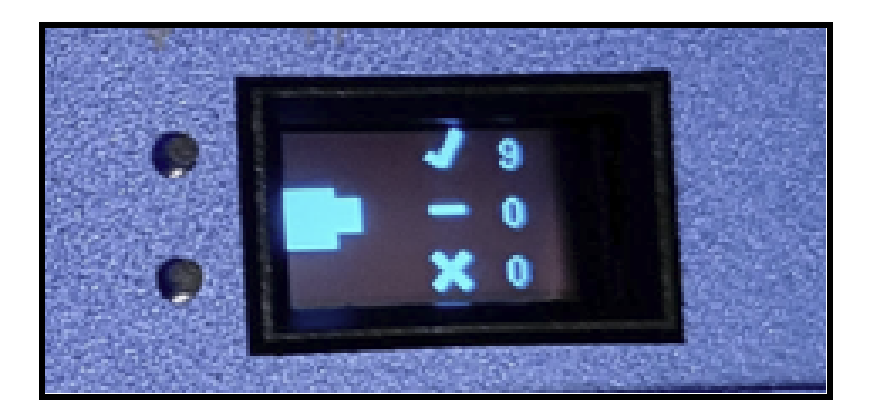

Presione cualquier botón para recorrer las pantallas y mostrar información diferente

#### **Rotación de la pantalla**

La pantalla se puede girar 180º para facilitar la lectura, si la opción de montaje lo requiere. Para hacerlo, simplemente presione ambos botones simultáneamente. Esto puede ser muy práctico para instalaciones en las que el Bridge/CMVR se monta en la pared en lugar de montarse en un estante.

### **Contenido**

La pantalla de estado muestra la siguiente información:

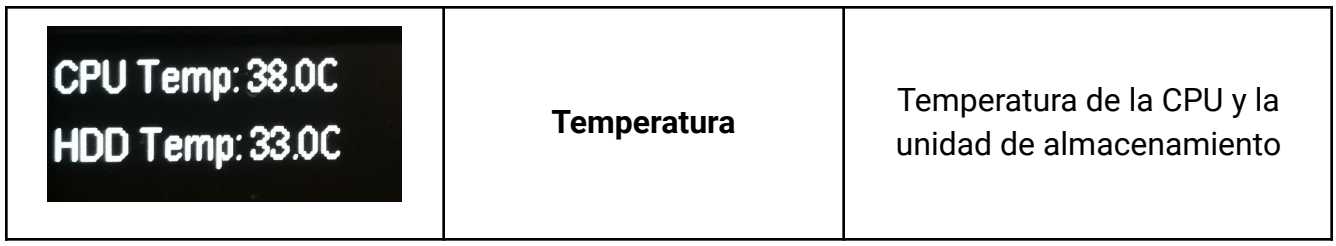

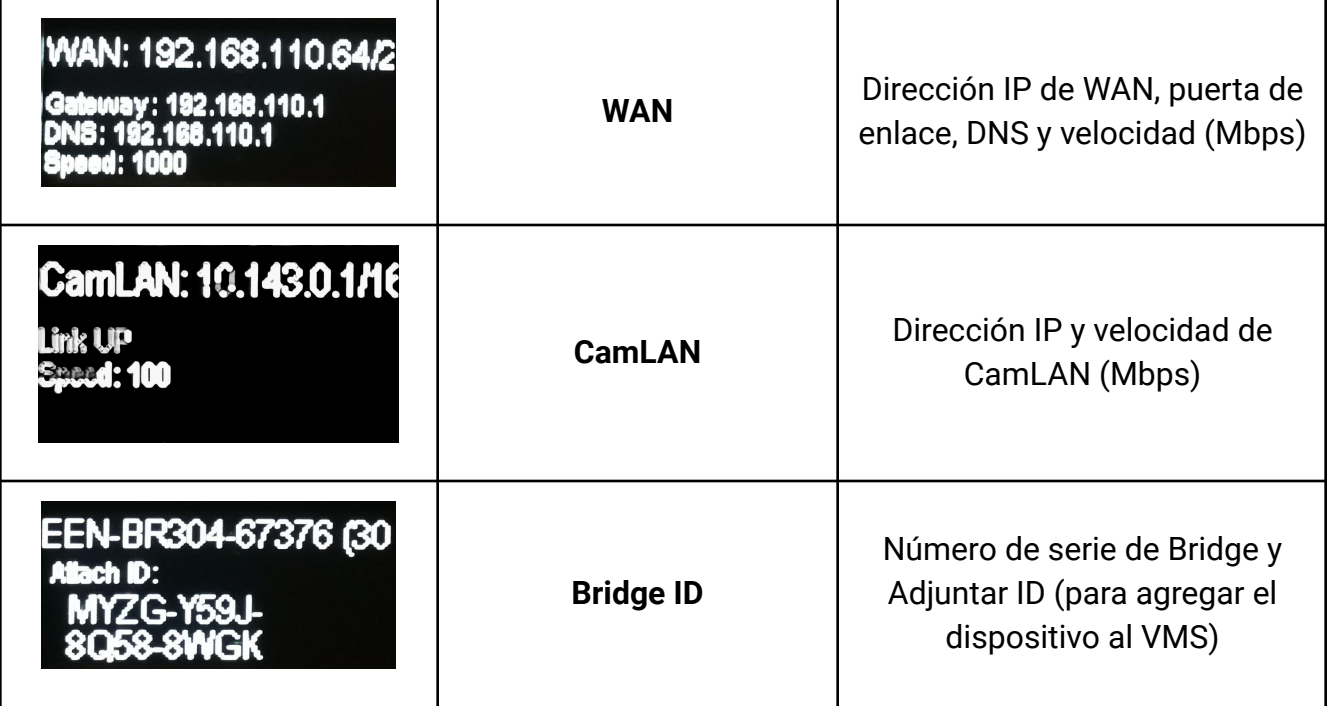

### **Cómo utilizar la información proporcionada**

La información proporcionada por la pantalla OLED puede ayudar con todo, desde la configuración hasta la solución de problemas.

#### **Temperatura**

El sobrecalentamiento de la CPU y/o el disco duro puede provocar fallas en el dispositivo y pérdida de datos. La temperatura de funcionamiento típica para el CPU debe estar por debajo de 50º Celsius y 55º Celsius para el HDD. Tenga en cuenta que los rangos de temperatura de funcionamiento típicos varían según el modelo y se ven afectados por la carga de trabajo actual del dispositivo.

Si nota que su Bridge/CMVR está excediendo los rangos de temperatura recomendados, hay algunos pasos que puede seguir para corregir esto. Primero, verifique la ubicación física del Bridge para garantizar un flujo de aire adecuado. Vea si hay algo obvio y fácil de arreglar. Esto podría incluir libros o papel apilados sobre el dispositivo, un Bridge que se movió a un gabinete o área sin flujo de aire, si otros dispositivos electrónicos están colocados muy cerca, u otro factor que podría afectar la temperatura.

#### **WAN**

La dirección IP de WAN, la puerta de enlace y el DNS pueden ayudar a la solución de problemas de red que su Bridge/CMVR podría estar experimentando. El valor de velocidad representa la velocidad de la NIC, no es una representación real del ancho de banda de carga. El ancho de banda real disponible será determinado por la configuración de su red y las velocidades entregadas por su ISP.

#### **CamLAN**

La CamLAN es por defecto un servidor DHCP y su dirección se muestra aquí. Un requisito para solucionar problemas de conectividad es que las cámaras estén dentro de la misma red de la dirección indicada.

#### **Bridge ID**

Es posible que el soporte solicite el número de serie de Bridge/CMVR, en caso de que surja algún problema. La pantalla OLED proporciona una manera fácil de obtener este valor.

El Attach ID se usa para agregar el dispositivo a su cuenta de Eagle Eye Cloud VMS. Se incluye en el paquete Bridge/CMVR y se adjunta en el propio dispositivo. Si pierde este papel y necesita volver a agregar el dispositivo, la pantalla OLED proporciona una forma mucho más fácil de acceder a la identificación adjunta.